# The Outer

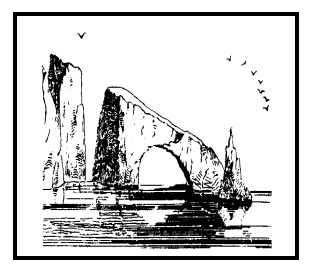

**Dulcie Apgar, after a sketch by James Whistler** 

### Newsletter of the Channel Islands PC Users Group

February 2003 Whole No. 190

Vol. 16, No.8 **ISSN** 1055-4599

**Visit our Web page at: www.cipcug.org e-mail: liz@cipcug.org OS/2:http://www.vcnet.com/os2-corner**

# $\mathbf{E}$  d g e<br>e

The Friendly Computer Club Helping Make Computers Friendly

### Attendance at the January general meeting **107 members and 5 guests We welcome one new member ★★★★★★★★★★★★★★★★★★★★**★★*★*★

**To Contact CIPCUG**

The Outer Edge...........(805) 485-7121 General Information.. . . . . . . (805) 604-7538 Mailing Address...P.O. Box 51354, Oxnard, CA 93031-1354

### **Death notices**

We have received notice of the deaths of two members, Bob Tracy and Wayne Guyton.

The society extends its sympathy to the families. You will both me missed.

### **Highlights**

#### **Making your photos better**

nikmultimedia filters can make dramatic changes to photos

— Page 9

#### **For more computer information…**

KFI changes times for Jeff Levy's program; here's a full update on computer radio shows

$$
-\text{Page }8
$$

### **COMMAND.COM By Andy Toth, President**

As I mentioned at the General Meeting, August 2003 will be the last month CIPCUG will be able to use the Freedom Center free of charge. We may not have had to pay a rental fee for the hall, but it was not just given to the club. Two members, Don Click and Lois Evans De Violini, worked with the Pleasant Valley Recreation and Park District and provided years of computer support. It was through their hard work that CIPCUG would eventually use the Freedom Center.

Don Click, member #1, worked hard in organizing the club and getting it established. He made arrangements for the early meeting rooms as the club grew. After his death in January 1991, Lois stepped in and covered his support. This allowed the club to continue to use the Camarillo Community Center. As the club outgrew the Community Center, Lois negotiated for the use of the Freedom Center for the club. The computer support effort just recently ended. Two dedicated me mbers worked in the background for 14 years to allow CIPCUG to have exceptional meeting facilities.

This is testimony to what two volunteers can do. Volunteers keep the club alive. Look through the TOE and note the number of volunteers helping run the club and provide support for the F1 Help Key and the ISP.

The cost of the Freedom Center will be \$300 per meeting if we continue to use it. Jim Burke has agreed to help investigate the possibility of another site. He cannot do it by himself. There are several possibilities, but help is needed to make phone calls and follow up leads. This is a short-term effort, miniscule compared to 14 years. I believe enough time has been allowed to find what will work best for the club.

The next thing I would like to mention is the club's two-CD comp ilation of updates, patches, freeware, and shareware. There is a current listing in this issue. It is close to the final version. After last month's issue, a number of excellent suggestions were made and added. There were a few more mentioned today that will be added. The CDs will be available at the February meeting. The final cost is not known at this writing. Almost all of the software included has a description of what it does, a link for more information, and installation instructions. Need additional help with the CD? Call or e-mail me.

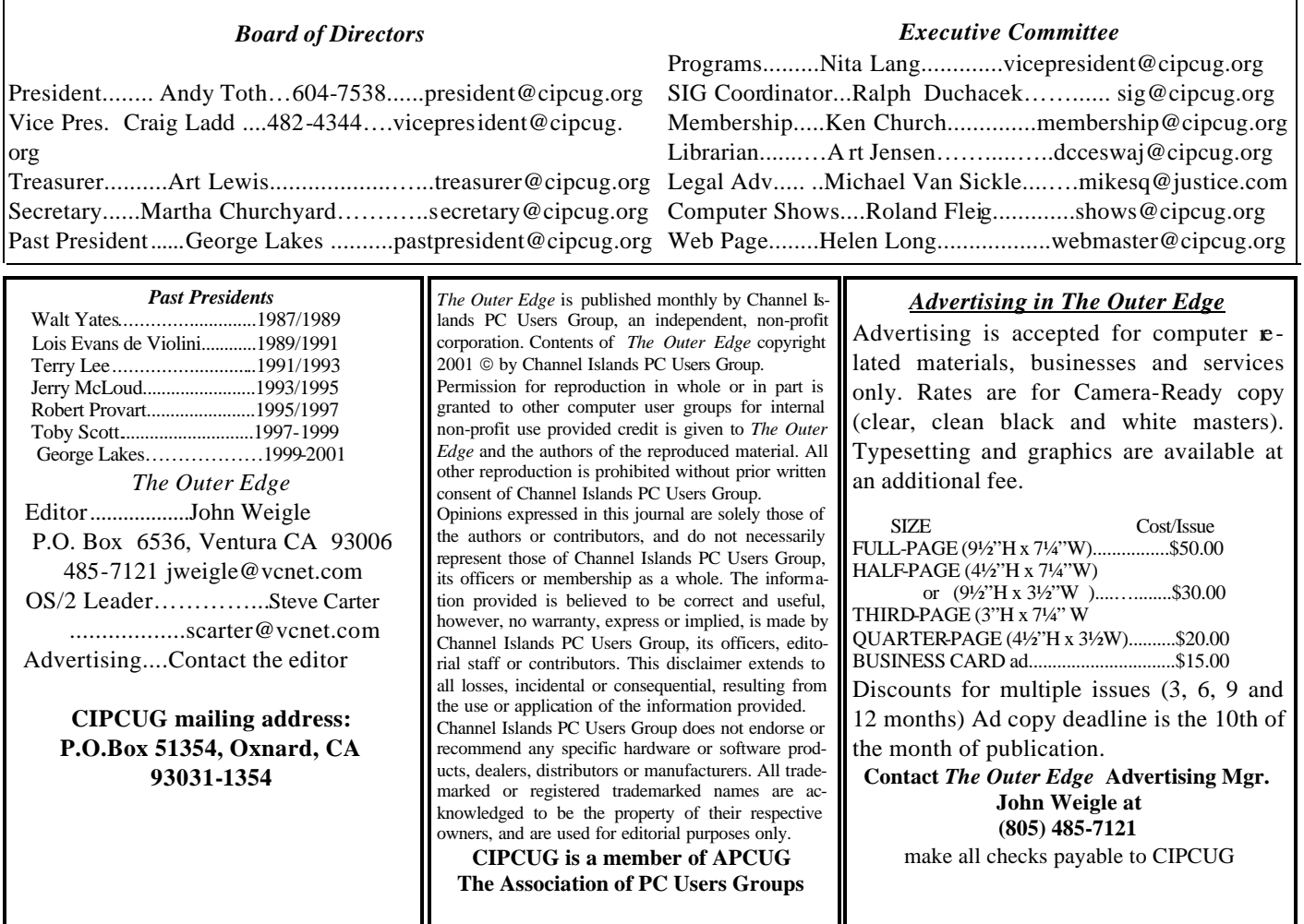

# **Root Directory**

#### **CIPCUG NEWS**

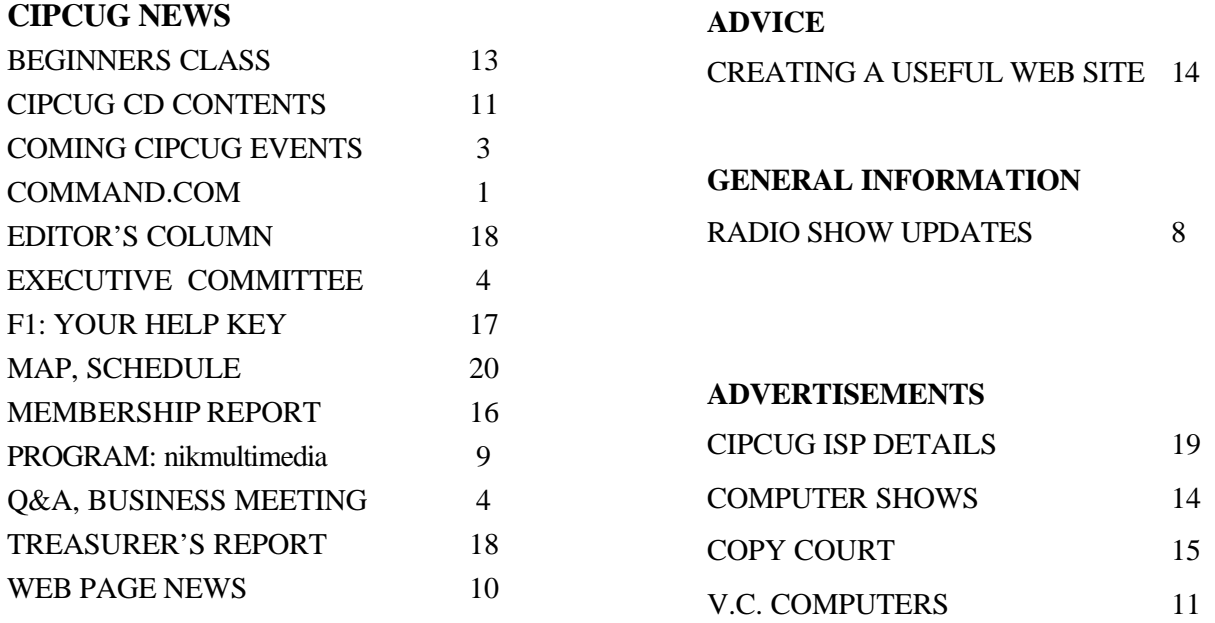

### **Society news: Coming up How copyright changes affect us**

#### **Programs**

The Feb. 1 program will feature a presentation on the Digital Millennium Copyright Act by a friend of Michael Van Sickle, our legal adviser.

As usual, the meeting will be at the Freedom Center at the Camarillo Airport (see schedule and map on the back page).

This is a brief summary of the act (Public Law No. 105-304, 112 Stat. 2860 (Oct. 28, 1998)) prepared by the U.S. Copyright Office in December, 1998:

"The Digital Millennium Copyright Act (DMCA) was signed into law by President Clinton on October 28, 1998. The legislation implements two 1996 World Intellectual Property Organization (WIPO) treaties: the WIPO Copyright Treaty and the WIPO Performances and Phonograms Treaty. The DMCA also addresses a number of other significant copyright-related issues.

"The DMCA is divided into five titles:

"Title I, the "WIPO Copyright and Performances and Phonograms Treaties Implementation Act of 1998," implements the WIPO treaties.

"Title II, the "Online Copyright Infringement Liability Limitation Act," creates limitations on the liability of online service providers for copyright infringement when engaging in certain types of activities.

"Title III, the "Computer Maintenance Competition Assurance Act," creates an exemption for making a copy of a computer program by activating a computer for purposes of maintenance or repair.

"Title IV contains six miscellaneous provisions, relating to the functions of the Copyright Office, distance education, the exceptions in the Copyright Act for libraries and for making ephemeral recordings, "webcasting" of sound recordings on the Internet, and the applicability of collective bargaining agreement obligations in the case of transfers of rights in motion pictures.

"Title V, the "Vessel Hull Design Protection Act," creates a new form of protection for the design of vessel hulls."

A PDF version of the full memorandum is available at www.loc.gov/ copyright/legislation/dmca.pdf.

Other coming programs:

March 1: Ted Meyer, territory manager, Los Angeles, Taxpayer Education and Communication, Area 7, Small Business/Self Employed Division.

April 5: Gene Barlow, PowerQuest. May 3: Working on PandaSoft to present its security software.

If you have a program request or suggestion, give it to Craig Ladd by email (vicepresident@cipcug.org) or at any meeting.

### **SIGs**

Special Interest Groups (SIGs) meet at Ventura County Computers in Ventura. From the 101 Freeway, exit at Telephone, take Telephone south to McGrath, tum left and go one block. Turn right on Goodyear and then right again into the second driveway. Unit 117 is the back, right corner of the industrial building.

SIGs are sponsored by CIPCUG and led by volunteers. There is no charge for members to attend. If no moderator is listed, the SIG is not officially scheduled. Check the Web page before you attend. Unless otherwise noted, SIGs run from 6:30 to 8:30 p.m.

Here's the February SIG schedule:

Monday, Feb. 3: Trading on Internet: Michael Shalkey will show you the ins and outs of buying and selling on the Internet.

Thursday, Feb. 13: Basic Installation. Andy Toth will demonstrate how to install programs from the club's CD.

Thursday, Feb. 20: XP Operating System. Rick Smith will discuss con-

### **February door prizes**

The club door prizes for February are:

Liteon DVD-ROM Drive, 16X

2 Cool PC Plus

SMC Networks Cable/DSL Broadband Router

Estimated retail value about \$200

We have two types of raffle tickets: one for any prizes offered by the presenter and one for club-provided prizes. The tickets for the presenter's prizes are free and limited to one per member. The tickets for the clubprovided prizes are \$1 each, \$5 for six tickets, \$10 for 13 tickets and \$20 for 26 tickets and are available to anyone.

#### **SIG reminders available by e-mail**

To keep members up to date on coming SIGs, Andy Toth has agreed to offer an e-mail reminder service to club members. Sign up and he will automatically send you a reminder about two days before each SIG, indicating the topic, location, and date.

To sign up, send an e-mail to <siglist@cipcug.org> with the subject line "subscribe."

figuring folder options, off-line files, and quotas.

Thursday, Feb. 27: Cool Edit 2000. Larry Hudson will show you how to clean up the music CDs that Andy showed you how to make in January.

The invitation is out to anyone who would like to lead a SIG to volunteer to do so. You don't have to be an expert in a program. You just need enough experience with it to show off some of the basic features. For more details, talk to anyone who has presented a SIG or to any officer.

### **Society news: Business meeting, Q&A session We must find a new meeting place**

#### **Business meeting**

The officers gave their monthly reports. Treasurer Art Lewis reported the club just received a check for \$444 for recycled printer cartridges. Please continue to save your old cartridges and bring them in. It really benefits the club.

John Weigle asked for feedback on the changes in the format of the TOE. He would like to have your comments. Helen Long has made a few changes to the Web site, in particular moving the map of the meeting site to the bottom of that Web page. She asked Web site visitors to please notify her of any misspellings or corrections. Craig reported on programs scheduled for coming meetings.

Andy Toth announced the board meeting next Tuesday at 6:30 p.m. at his house, and reminded members that anyone who is interested is welcome to attend any of the meetings. Just contact Andy for directions.

The Pleasant Valley Recreation and Park District has notified the club that as of September 2003, it will have to start charging rent for the meeting place. It is not able to continue the previous arrangement by which CIPCUG got the room at no charge. If we stay at the Freedom Center, the cost will be about \$300 a month. Andy is forming a committee to look for alternate sites and is looking for volunteers to serve on the committee. Contact Andy if you can help. He hopes we can find a room with Internet access and less crowded parking. The locations suggested so far all charge a fee, so it is likely that CIP-CUG will have to pay something. The largest number of members come from Camarillo, so that would be the preferred location.

#### **Q&A session**

**Q**: When I forward an e-mail with

sketches or GIFs, the receiver gets the text OK, but instead of pictures they just get the X in the corner.

**A**:…sending them out as plain text rather than HTML? That would be my first guess.

**Q**: No, I checked that.

**A**: What program are you using, Internet Explorer?

**Q**: Internet Explorer 6.

**A**: And they show correctly in the outbox, even in the Sent Items folder?

**Q**: No, they don't

**A**: Then try adding them as an attachment, as well as putting it in the display, so that there's a copy at the other end. When you put it in your message on your computer, it gets the image off of your computer. Send the e-mail, and where did the image go? Not the same place.

**Q**: I had a report that someone I sent a picture to didn't get it either,

*(Continued on page 5)*

# **Executive Committee Meeting Notes**

*January 2003 By Martha Churchyard* 

The CIPCUG Steering Committee meeting was held on Jan. 7, 2003 at the home of Andy Toth.

Present: Andy Toth, George Lakes, Helen Long, Carla Kincaid, Art Lewis, and Roland Fleig. Ken Church, Craig Ladd, and Martha Churchyard notified Andy of their inability to attend.

The mailing label program "My Mail List" was discussed. There have been some problems with the current arrangement whereby we share with two other nonprofit organizations. A motion was made and approved that CIPCUG not share the mailing label software and buy a copy for its sole use. There is another organization that may be interested in sharing, but, if not, CIPCUG will go it alone. The additional cost, approximately \$150, is more than made up by the postage savings throughout the year.

Andy Toth gave the membership report for Ken.

Art Lewis gave the treasurer's report. The account books have been given to Kathy McCleary of Vance, Thrift & Biller for a compilation. It is not an audit or review, but it is an independent opinion, and costs much less than a full audit

Availability of e-mail addresses for board and committee members was discussed. The policy is not to publish a list.

A mailing list needs to be maintained so that general e-mailing can be done for emergency announcements. An example would be the cancellation of a SIG on short notice, or a reminder to vote on the Web if you will not be attending the general meeting. The

membership chairman would be the logical person to maintain it.

Art has located the most complete copy of the by-laws. The disk, obtained from Robert DiViolini, was given to each member at the time they were written and approved. Art and George will work on revisions discussed previously.

Changes to the TOE and to the F1 Help List were discussed. More volunteers are needed to add to the Help List. The supported software needs to be updated to the software in general use by the members.

Also we need to remember that Rick and Toby are busy people who fix computers for a living and should not be expected to give extensive free phone support when other help is available.

# **More Q&A: Problems with e-mail and XP**

#### *(Continued from page 4)*

and it was a Hotmail account, a Webbased account, so maybe the addressee has the problem — and attaching it would probably help.

**A**: He said in the outbox they don't display correctly, so that's not it. But it is true that some accounts have very strict limits on the size of e-mail messages. For very large attachments, that could be a problem. They give you a minimal setup for free, and then they say, for \$10 a year you can have a bigger one. By default all the CIPCUG accounts have 5MB mailboxes. That seems to be adequate for most users, but if you need a larger one, just let me know.

**Q**: On my instant mail — now I have Hotmail — I have 70 or 80 messages that I can't open and I don't know how to delete them. What's going on?

**A**: There are two ways of accessing Hotmail. You can go to the Inbox, and list just the header of each message. To open the message you double-click on the header and it opens each one up. It's all over the Internet, and it's slower than a banana slug  $-$  but it does work.

**Q**: I've gotten messages from about 50 e-mail addresses, and they do not open.

**A**: I've never heard of that. I would contact Microsoft tech support. I have seven accounts on Hotmail that I get email on every day, and I've never had a problem like that ever.

The second technique for using Hotmail is to set up the account in Outlook Express. When you set it up using a Hotmail e-ail address, instead of saying POP3 it comes up with a little Hotmail thing. Put in your password and user name and you can read it just as if it were regular e-mail. This is much easier and faster and cleaner. If you see a message you want to keep you can drag it to your regular Inbox and it will stay there on your hard drive. You don't have to worry

about Microsoft dumping it out of the Hotmail server. But if you can't open them on the Web I doubt you'll be able to open them after you download them to your hard drive either.

**Q**: What is Steve Gibson's URL?

**A**: It is grc.com. His company is Gibson Research Corp.

**Q**: I have a question about XP compatibility. I'm planning to upgrade, and when I run their compatibility program I get a message that Norton Disk Doctor, Image Disk, and Speed Disk may have compatibility issues on this version of Windows.

**A**: Yes, you will need to get a later version of Norton. If you get disk or system tools, and they come out with a new operating system, a new file system and so forth, you will need new tools.

**Q**: I have the 2002 version. Do I need to go to 2003?

**A**: 2002 will work. What I would do, if you're going to try and upgrade to Windows XP, is to uninstall the anti-virus program and the Norton Utilities. Install the new operating system, get it up and running smoothly, and then reinstall. They have versionspecific installations; they install with different files. If you use the old files, you could have problems — and they are horribly difficult to get rid of. Norton Antivirus is particularly problematic, and McAfee is even worse. If you are going to upgrade some prior version of Windows 9x (I don't think it's as much of an issue with Windows 2000) you definitely want to get rid of your virus programs. Uninstall them before you do the upgrade. You will regret it if you don't, I almost guarantee.

**Q**: Have you heard of "My Way," similar to Yahoo? You can set everything up the same as Yahoo, using email and everything. It's wonderful. There's no commercials, no ads. Right now, at least.

**A**: I don't know them at all. I tend not to be an early adopter of those

things. But time will tell. Either people will be happy with it, or somebody will find out they're doing something they shouldn't and they'll go down like a house of cards.

**Q**: I seem to be having a problem with the USB port on my computer. I got a digital camera, and then I bought a card reader that plugs into the USB port — this is in Windows 2000 and when I plug the card reader into the USB port the computer goes down to like 1 Hertz and literally locks up. I tried installing the driver first, and that didn't seem to help. Is there anything about USB ports that people should know about?

**A**: My suspicion is that it's not a USB issue. It is the hardware itself. It may not have a Windows 2000 driver version, and if that's true, it may be that USB is trying to install the 9x stuff that doesn't work. Understand what USB does: USB is an interface that Windows presents to devices. The manufacturer of the device writes a software interface that is included in firmware on their device. It contacts the USB and they negotiate a way of communicating. If the version of Windows is unknown to the device, and the device doesn't have an install program with hooks that allows it to update in some manner, they will never be able to communicate properly. If the USB port works with other things then you immediately start looking at the particular device. Go to the manufacturer of the device and see if they have any updates, or any configuration that will allow it to install. Often they will have a patch or fix. Sometimes you can update the firmware on the device. Very rarely you have to actually install it on a 9x system to update the firmware, and put it back on your 2000 machine.

**Q**: I just wanted to add, I haven't solved the problem yet, but all of a sudden my card reader and my digital camera stopped working with my USB port. I got around it by downloading to *(Continued on page 6)*

# **More Q&A: Will USB replace floppy drives?**

#### *(Continued from page 5)*

my notebook computer and then burning a CD and transferring it over to the other computer that way. But my USB port is not recognizing devices it did last summer.

**A**: Is the USB port working with other devices? USB ports can go bad. Sometimes the wires just come loose.

**Q**: This is all the ports, because I have a flat panel monitor with USB ports, and also USB ports in the back of the tower.

**A**: But understand they all replicate, so you really only have usually two, sometimes four ports. Usually you just have the two ports on the back of your computer. If you have USB ports on your monitor, your monitor is using one port off of the back of your computer, and replicating it out to four ports. If something goes wrong with USB and it won't work, you can try plugging it directly into the computer. If that doesn't work, it means that something has gone wrong with USB in your computer. If that does work, it means that something, either a bad wire or the replicator in the monitor, or whatever, has gone bad. But you have to do a little diagnostic work, going back on the path, to figure out what has gotten broken. The little clips on the USB connectors seem to come apart fairly often.

The other thing is sometimes you just have to uninstall. It's actually very simple to get rid of your USB root hub and then reboot your computer and let Windows redetect and reinstall. Often if USB gets flaky, doing that will fix it. It depends on what version of Windows you have how to uninstall it. Normally if you go into Device Manager, you can highlight your USB root hub and just delete it and reboot. It will detect new hardware and install the drivers. Probably half the time that there's some kind of issue you can't figure out, doing that will take care of it.

**Q**: In the computer magazine on page 26 there's an article about the new USB flash drives that are supposed to be killing the floppy drive. Where in the bootup sequence does the USB hub become useful?

**A**: It doesn't. USB is part of Windows. If you boot to DOS, or Safe Mode, you have no USB. If any of you are using USB mice, it might be worthwhile to keep a PS2 mouse on hand just in case. If you ever need to go to Safe Mode to fix something, your USB mouse won't work. When you say where is it in the boot sequence, you have to load Windows before you have any USB. But the USB flash drives they're talking about in the article are a really nice way of transporting data from one computer to another.

**Q**: According to this article, if they do away with the floppy drive, how would you add drivers or something during the bootup process?

**A**: Boot from CD. Modern computers will boot from what is called an ATAPI device — that's the ATA Peripheral Interface, for those of you who care about such things. There is an international standard for that, and you can boot to a lot of CDs. The Symantec Recovery Disks boot and you can run the Norton Antivirus on your computer from the CD when you can't boot to the hard drive. The disadvantage to that, of course, is that you won't have the most up-to-date virus definitions unless you keep burning new CDs, but it's an attempt. To boot from a CD, you have to go into CMOS and change your boot order. On all of my computers, I set the boot order to CD, C: Drive, and either nothing or floppy. I turn off the floppy boot seek, turn off the floppy boot — I don't use floppies. Nothing fits in 1.44 MB!

**Q**: The volume control has disappeared from my System Tray. How can I put it back?

**A**: Go into the Control Panel, to Sounds and Multimedia, and there is a check box to put the volume control in the system tray.

**Q**: How do I erase a 100 MB Zip cartridge that filled up while I was making a backup copy and aborted with an error message saying that the original files were too large? Now the system won't recognize the cartridge in the drive and I can't erase it or format it. Even a DOS window won't recognize the drive.

**A**: Does the drive recognize other zip cartridges?

**Q**: Yes.

**A**: First of all, you'll never get any data off that cartridge. My first inclination would be to find someone with a Zip 250 and see if they can free it up that way. If they can't, I'd throw it away. Zip cartridges are not that expensive. You should be aware that they are basically a disposable medium, like floppies. A floppy only lasts for a few months, if you write to it every day.

If you have a cartridge that has data on it and it goes bad, you've lost the data. That's the reason we do backups. Hopefully, your Zip drive and your hard drive don't die at the same *(Continued on page 7)*

O'Reilly offers members of user groups a 20 percent discount on all its books and conferences. If you've never checked out any O'Reilly books, go to the Web site at www.oreilly.com to see what's available. If you find something you want, e-mail the TOE editor at editor@cipcug.org for the code or get it at any meeting.

# **More Q&A: Zip drive or CD-RW for backup?**

#### *(Continued from page 6)*

time. If your hard drive didn't die, get a brand new Zip cartridge and make another backup fast. Because all drives fail. Even the backup drives fail. We've all had backups fail, haven't we? And all of us who make backups always go back and do a test restore to make sure that the backup was successful, don't we? (Laughter)

**Q**: If floppies are no more, what do you recommend for backing up important data that's in a small file that changes frequently, for instance financials like Money or Quicken. I back up to a floppy every time I do anything on that file, so it's always current. If you don't have a read/write CD writer you'd be throwing away a lot of CDs.

**A**: You have to do something that works for you. There's nothing wrong with using a floppy for backup. If your Quicken data backs up on a floppy and it works for you, have at it. A floppy is no less reliable than any other medium you can use, but floppies will die just like any other medium. If it's important data, I certainly would rotate them. Throw away one floppy and start a new one every three or four months, depending on how often you write it. That is a perfectly viable backup medium for small files that are critical to you.

If you are talking about ease of use and convenience, the rewriteable CD-RWs that you format and put in the drive are good, and there are a whole bunch of freeware and shareware programs that will allow you to use synchronization rather than backup. Every time you save your Quicken data, the synchronization program will back it up to your CD-RW. That's what I do, and I think it's much easier. You can get about 600 MB on a formatted CD-RW. It backs up in the background, it synchronizes — writes simultaneously with when you write. The thing is CD-RWs are also fragile media; you have to throw them out about every three months. You don't get as many burns out of a CD-RW as

you do out of a floppy, so they have to be changed a little bit more often, but my data won't fit on a floppy, so I don't have any choice.

**Q**: I use Money 2002, and I guess without thinking I told it to back up to a floppy, and I notice that it compresses the data before it backs it up. Is that an indication that the file is too large?

**A**: No, I think that's the default, because a lot of people are still backing up to floppies. Also, if memory serves, they have the feature that if it takes more than one floppy, it will prompt you to put in another one, and use the spanning Zip format. But that's inherently far more fragile. If you are using multiple floppies, I would strongly recommend that you go to a larger format, because I've had trouble restoring from those spanning Zips. Check and make sure you can restore from them.

(From audience) There are online backup services available , too, that take the whole thing out of your house.

**A**: Yes, if you have DSL or cable modem there are online data sites where you can get like 20 MB of storage for a reasonable annual fee, something like \$20 or more. You can back up your data to some company in Ohio. It would be handy if we had a big earthquake or something. And for some of you with businesses that's a legitimate concern. I had a CPA friend with an office in West L.A. When the Northridge earthquake hit they sealed the building and nobody was ever allowed in again; they bulldozed it, and all of his CPA records got bulldozed with it.

**Q**: I'm in the process of upgrading a motherboard and CPU, and I've got a lot of problems.

**A**: It's difficult to give you a good answer in this format, because a lot of it will be very specific to the manufacturer and model. I will give you the general caveats. If you are getting a new motherboard and processor, go to the site for the motherboard manufacturer and look for all the flash BIOS updates. Also look at issues with any operating systems. Look at all the notes and data that come along with it. They usually have fairly extensive technical notes on their motherboards. There are certain motherboards that have issues with different operating systems, or with certain CPUs. For instance, the CIPCUG Web server is a dual Pentium III system, but the Pentium III chip must be Coppermine core. Within the Pentium III family, Intel changed how it made the chips a couple of times, and that is just one of the iterations.

**Q**: But my board and chip were bought as a set.

**A**: Did the person you bought it from know what they were doing?

**Q**: Yes, I assume so.

**A**: Have you tried going back to them? Go back and see what they have to say.

**Q**: Actually, my problem is that I can't seem to load the video driver.

**A**: The video driver is not that serious because you can bring the system up in VGA mode — 640 by 480 with 16 colors. Is this onboard video?

**Q**: No.

**A**: Then it's not a motherboard issue. It's between your operating system and your video card. Find the exact model of your video card. Did you upgrade your operating system?

**Q**: No. I used the existing Windows 98 SE.

**A**: Have you tried reinstalling the video card drivers?

**Q**: No, I can't get to that point. If I come up in normal mode, it tells me that there is new hardware found, a PCI to PCI bridge, and then I get an error message, MSGSRV32 illegal operation and then a blank screen — no icons, no toolbar, no nothing.

**A**: That's one of your bridges, either the north bridge or the south; I'll have to look up the documentation on that error message. But you don't have the right drivers for your motherboard.

*(Continued on page 8)*

# **More Q&A: Disappearing e-mail attachments**

#### *(Continued from page 7)*

The drivers may be installed incorrectly or you didn't get the right ones, or whatever, but that's a motherboard driver problem. That's a failure of your north bridge or south bridge. That's where your CPU talks to your memory, or your CPU talks to the rest of the hardware.

**Q**: If I go into safe mode my display properties come up OK, but if I go into Device Manager it does not show my CD-ROM, or any display adapter. I do have the CD-ROM that has the drivers for the motherboard, but …

**A**: From the Windows 98 boot disk with CD-ROM support, copy them over. Copy the whole contents of your video over to the hard drive, boot it up in safe mode, and install it.

**Q**: OK, thank you.

**A**: Good luck. That's an ugly one. It happens. We do motherboard upgrades all the time, and we've had bridge problems. You think you did everything right, and the computer says, "No, you didn't." And so far we haven't won any of those arguments. (Laughter.)

**Q**: Specifically what is a bridge?

**A**: The bridge is the thing that communicates between the CPU and the other parts of the motherboard: the memory, the peripherals, and the rest of the hardware. Bridge problems are serious — not to mention usually fatal.

**Q**: I recently got a new computer running XP. Now when I receive email I get a message saying that the

attachment has been removed by Internet Explorer. How do I change that so I can get my attachments?

**A**: First of all, are you sure you want them?

**Q**: They are pictures from my fa mily and friends.

**A**: Those are the most dangerous kind. (Laughter) But that is a security setting in XP. By default, Windows XP turns off downloading attachments in e-mail. Until you know what you're doing they think that's too dangerous. Microsoft has a lot of experience in what's too dangerous for users — he said, with a twinkle in his eye.

**Q**: Does it make a difference whether this is third party or originals?

A: No, it just turns off all e-mail attachments. You can turn it on again, but I'm trying to remember where. In IE6 go to Tools, Options, Security and there is a place to allow or disallow email attachments.

**Q**: I have another comment about the USB question earlier. I think you should do what he said, delete it and let it find itself and reinstall, but sometimes my scanner isn't located, and I go to Device Manager and there is a Refresh button down at the bottom. If you do that sometimes it finds it.

**A**: Yes, that will work. But there are actually two issues here. That will work; it will refresh and find it again. But Windows should not lose USB devices that remain continuously attached and on. If it is doing that fairly frequently, then there is another issue

with the USB, and that one might be solved by doing the delete and restore of the USB device.

Incidentally, let me put a caveat in here: If you are a novice, don't delete and restore devices. Get someone to help you who knows a little bit about what they're doing. It's not all that difficult — I would classify it as an intermediate task — but not a beginner task.

**Q**: I understand there is an inexpensive switching device called a KVM that allows a person to use two computers but one set of peripherals. Would you comment about that?

**A**: Yes, if I didn't have a KVM my wife would have divorced me long ago. I have four computers in the family room, but only one keyboard, mouse and monitor. There are a few things you should know. The inexpensive ones costing about \$20 to \$30 are mechanical switches, and I don't recommend those. If you have it on computer A, computer B is getting no signal from the mouse and the keyboard. If you try to boot in the background it won't work because Windows will detect that you don't have a keyboard or mouse and will hang up on boot. They are more prone to getting lost — that is, when you flip from one to the other your mouse freezes. The more expensive ones costing in the \$75 to \$100 range — most of the good ones are around \$90 for the two ports. Those send continuous signals down both channels. Those work very nicely.

# **Radio shows update: Jeff Levy times change**

#### **By Jim Thornton**

#### *<jthorn@adelphia.net>*

Radio KFI has changed Jeff Levy's times from 10 a.m.-1 p.m. to 2-5 p.m. on Saturday and Sunday, effective Saturday, Jan. 11. In addition, several radio stations broadcast their programs over the Internet and we have added those Internet (Listen Live) addresses.

#### **Saturday:**

• "Komputer Klinic" with Kim Komando

7-10 a.m. on 990 AM KTMS (Santa Barbara). Telephone: (888) 825-5254 (Phoenix). Listen Live address: http:// www.k57.com/index1.htm, home page: http://www.Komando.com, and e-mail: helpmekim@komando.com. Remarks: Has a weekly column in USA Today newspaper and a monthly article in Popular Mechanics magazine, written several books, and produced video learning tape series; provides a free (but slow) help service via e-mail; and publishes a free weekly email newsletter.

• "The KABC Computer Show with The Marck Brothers"

*(Continued on page 10)*

### **Program: nik Multimedia Filters can change look of your photos**

#### **By John Weigle**

*<jweigle@vcnet.com>* Programs to help photographers make their work look even better — or sometimes stranger — were demonstrated at our January meeting.

Janice Wendt, product manager at nikmultimedia, Inc., of San Diego, showed company products that:

- ♦ Can sharpen photos for the device they'll be printed on.
- ♦ Add a variety of filters for special effects to Adobe Photo-Shop, PhotoShop LE, Photo-Deluxe, PhotoShop Elements; Jasc Paint Shop Pro; Corel Photo-Paint; Ulead PhotoImpact and any other photoediting programs that accept Adobe plug-in compatible filters.
- ♦ Eliminate "noise" in digital pictures.

The sharpening program, nik Sharpener Pro!, comes in three editions: complete, inkjet and home. The versions are needed because photos must be sharpened differently for laser printers, inkjet printers and four-color presses, she said.

Users must crop and otherwise edit photos before using Sharpener Pro!, she said.

The program compensates for ink bleeding, so it asks what kind of paper will be used for the job. It also handles eye distance (arm's distance, two times arm's length or four times arm length, the equivalents of a book, small poster and large poster). The program doesn't sharpen all parts of a photo the same, she said. "It perfectly adjusted every single portion of the image," she said after showing how the program worked on one photo.

It also won't create a moiré effect.

Wendt advised us to do all the editing we're going to do first, making the sharpening the last step. "What you see on the screen will look oversharp-

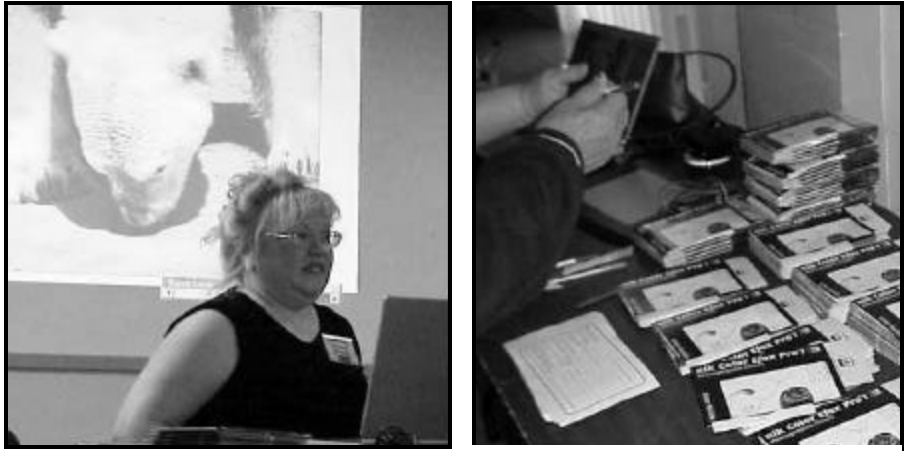

**Photos by Jerry Crocker**

**Janice Wendt of nikmultimedia, Inc., shows how the company's filter programs change photos. At right, she takes information for the drawing . The booklets contain a training CD-ROM on the use of filters, along with information about the products.**

ened" because the program adjusts for the printer, not the screen, she explained.

A brochure she distributed at the meeting expands the explanation of what the program does, saying that it "analyzes an image to determine how to optimally sharpen the image. In doing so, nik Sharpener Pro! considers an image's clarity, its level of detail, the colors in the image, as well as the image characteristics, in order to protect these image components and maintain an image's original photographic qualities."

The nik Color Efex Pro! Photo Classic Set is one of four sets of filters – making a total of 55 in the complete edition. It allows the adjustment of both black-and-white and color photos. It allows users to add "sunshine," warm skin tones, remove blue casts and enhance the sky among other things.

Wendt said she had to convert color photos to black-and-white and they often looked blah. The program fixes that with filters to create sepia tone effects, change grain patterns and create other effects. It also allows polarizing effects.

The other filter packages are design, artistic and abstract.

The penPalette by nik can be used with a mouse or special pen and "allows you to selectively apply any of our filters." It has an easy-erase feature if you draw in the wrong place "so you don't have to stay within the lines."

Dfine, a new program, automatically reduces noise on digital images. It can reduce grain and remove JPEG artifacts (squares around squares).

When a questioner said that her photos don't always look like what she sees on the screen, Wendt said that's a problem of color management – color balancing the screen to the printer. The nik programs don't do that, but Monaco EZcolor, which costs about \$99, does.

All the programs come on CD-ROMs that include both PC and Mac versions, she said.

#### **More on the Net:**

*The nik Web site is www. nikmultimedia.com*

*The Monaco Systems site is http:// www.monacosys.com/*

### **Society news: Web page Things changing on Web page, too**

#### **By Helen Long**

#### *<liz@cipcug.org>*

Did everyone survive the big winds? Wow! My neighbor's satellite dish fell over in spite of being propped up with some heavy-duty brick garden squares. (We just got new fireproof roofs to replace the shake roofs, and we aren't allowed to attach **anything** to the building.) Have we all totally recovered from the holidays? How many of your New Year's resolutions have you already broken? Ah well don't worry, do take time to smell the roses along the way.

I have made a few changes in the set-up of some of the Web pages. It has been brought to my attention that the Programs Page would better serve the membership if the pertinent information was at the top of the page. No mention was made of the SIGINFO page, but I felt what was right for one was probably right for both of them, so I have moved the maps further down the page. At the last line of the para-

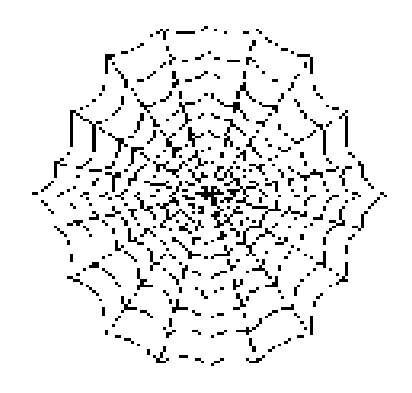

graph of info on each page there is a link that will move you directly to the map for those newcomers who may not be aware of the locations. Also the Index Page was getting "cluttered" with superfluous information, so I have moved the Latest Updated Pages to the top with the Door Prizes just below. I think it makes for a more uniform appearance with the most pertinent information at the top.

I wish more of you would peruse the Web site.

I need to have proofreaders, to

catch my dumb mistakes. The next time you see two SIGs posted for the same week, send me a "wake -up" message. Sometimes when I am cutting and pasting, I don't cover up all the dead stuff and end up with gobbledygook. It certainly doesn't look very professional.

Last month I expounded on my brother's favorite sites for superb scenic pictures. I wanted to list a few of the other sites he mentioned:

http://www.dpreview.com/http:// www.steves - digicams.com/ daily dpotd.html

http://www.digicamplus.com/ http://www.lazygecko.net/

http://digitalphotochat.com/index. htmlhttp://www.clubphoto.com/ gallery/

He is a big supporter of IRFANVU (Michael Shalkey introduced us to it in one of his SIGs). My brother uses it to make a Screen Saver Slide Show that his wife can enjoy watching when he steps away from the computer for a few moments.

# **More radio update: Listen to the news**

*(Continued from page 8)*

with Marc Cohen and Mark Oleesky

10 a.m.- 12:45 p.m., 790 AM on KABC (Los Angeles). Telephone: (800) 222-5222 (Los Angeles). Listen Live address: none, home page: http:// www.kabc.com/pages/36237.asp, and e-mail: computershow@kabc.com. Remarks: If the caller's question is too technical, they will request the caller to e-mail the question and they will email back the solution.

• "Jeff Levy On Computers" with Jeff Levy

2-5 p.m. on 640 AM KFI (Los Angeles). Telephone: (800) 520-1534 (Los Angeles). Listen Live address: http://www.kfi640.com/jacor-common/

streaming\_disclaimer.h tml, home page: http://www.jefflevy.com, and email: jefflevy@jefflevy.com. Remarks: If the caller's question is too technical, he will call the caller after the broadcast and provide the solution; provides a weekly computer lesson from his Web site, and publishes a monthly fora-fee newsletter.

• "Komputer Klinic" with Kim Komando

3-6 p.m. on 1520 AM KVTA (Ventura). Listen Live address: http:// www.kvtaam1520.com/listenlive.asp. This program is a replay of the earlier 7 a.m. live program — see 7 a.m. for program details. The program is frequently pre-empted by sport events.

#### **Sunday:**

• "a.computer.show" with G. J. Goldwyn

1-3 p.m. on 1520 AM KVTA (Ventura). Telephone (805) 289-1520 (Ventura). Listen Live address: http:// www.kvtaam1520.com/listenlive.asp, home page: http://www.acomputerpro. com, and e - mail : show@acomputerpro.com. Remarks: Has some weekly prizes. The program is frequently pre-empted by sport events.

• "Jeff Levy On Computers" with Jeff Levy

2-5 p.m. on 640 AM KFI (Los Angeles). See Saturday at 2 p.m. for details.

### **Society news CD almost ready to go**

The following is a listing of the software that is on the CIPCUG Members Disk. I am still searching for one file (a freeware zip -unzip software), but I should find it in plenty of time. The reason for putting this together was to allow members on dialup to take advantage of critical system updates and share in the software discussed at the SIGs. The size of these files make it prohibitive to download on a dialup connection. Many me mbers of the club are responsible for this compilation. Until it is finally available, the actual names will not be known. 110 CDs are needed. The email for volunteers has not gone out yet.

Even though the listing and documentation are in place, there is still work to be done. Jim Burke and Jim Pass are reviewing or have reviewed the final version. Also, thanks to Patty Ruzella, who pointed out to me today that I left some software out. By the time this is read, the CDs will already be burned.

The CDs have a Readme\_CD? at the uppermost directory. Each directory/folder/program also has a Readme\_file describing the contents and installation instructions. I felt it was more important to get the info to the members before it is obsolete than for me to learn (at this time) how to create autoplay self-executing CDs. You will have to use Windows Explorer to find the software, but it is worth it.

Also note that there is a SIG scheduled for the second week of February on the contents of this CD.

#### **Updates for Office and Windows**  ♦ **Office 2000 Updates**

Service Pack 1, o2ksp3.exe, 13Mb Service Pack 2, O2KSR1aDL.EXE, 52.5Mb

(Note: SP1 must be installed before SP2)

#### ♦ **Office 97 Updates**

SR-1 Patch, SR1OFF97.EXE,

8.7Mb, Service Pack 1 executable SR-2 Patch, SR2AOF97.EXE,

22.6Mb, Service Pack 2 executable SR2CHK.EXE, 0.1Mb

SR2SPEC.INI, 0.1Mb

(Note: SP1 must be installed before

SP2)

#### **Office XP Updates**

Alt-Input-oxpauiu.exe, 0.5Mb, Alternate Input Patch

InstMsiW.exe, 1.8Mb, Installer Update

- oxpsp1.exe, 17.9Mb, Service Pack 1
- oxpsp2.exe, 15.2Mb, Service Pack 2

(Note: SP1 must be installed before *(Continued on page 12)*

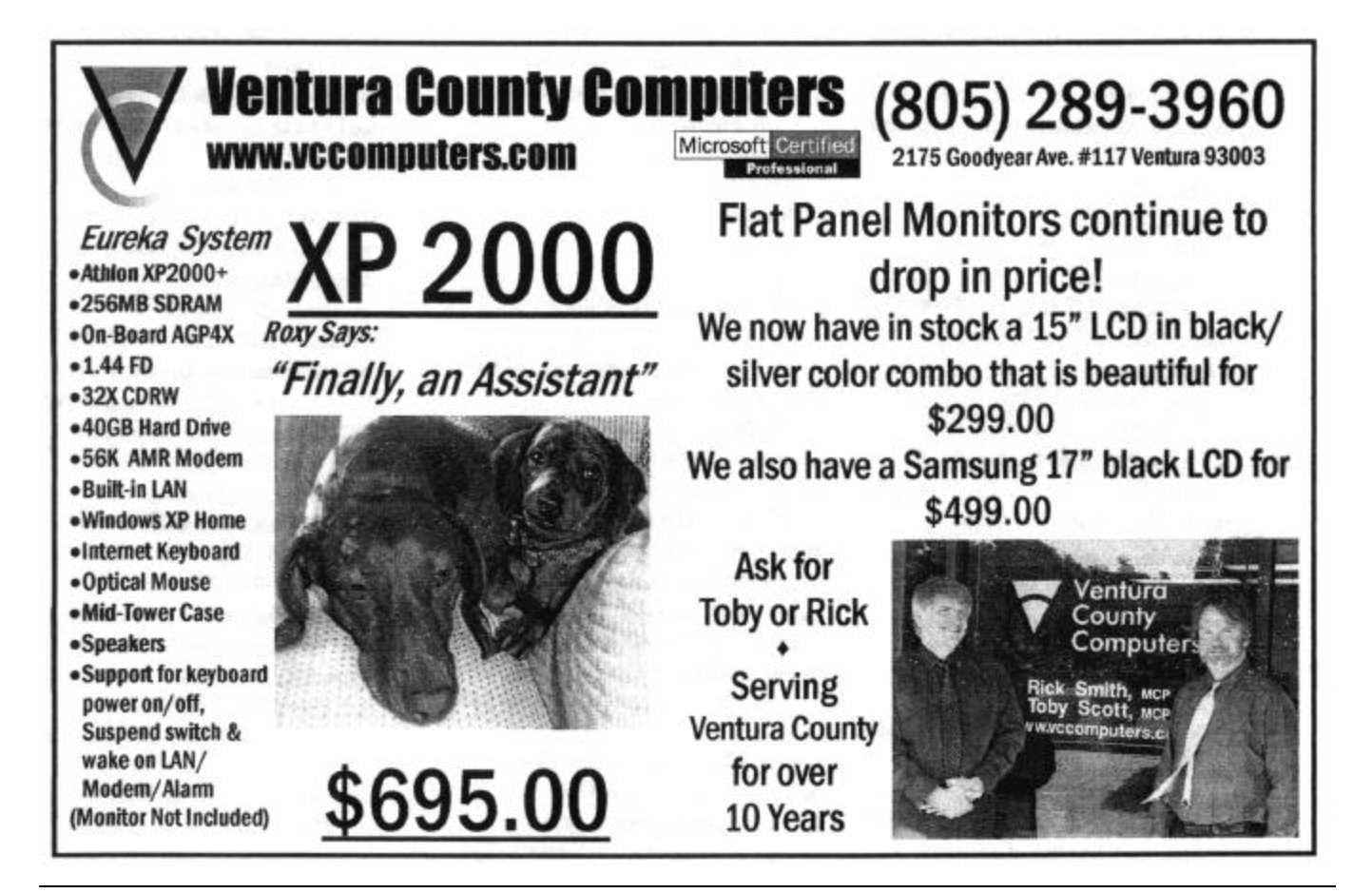

### **More on CIPCUG CD contents**

*(Continued from page 11)* SP2) **Win2000 SP3** Win2Ksp3.exe, 127.9Mb, Service Pack 3 (1 & 2 included) **WinXP SP1** xpsp1\_en\_x86.exe, 137.1Mb, Service Pack 1 **Other software** ♦ **Browsers** IE55, SP2, ie5setup.exe (all updates as of November 2002) **Mozilla 1.2.1** mozilla -win32- 1.1-installer.exe, 10.9Mb **Netscape 7.01** Netscape7\_01\_NSSetupB.exe, 31.6Mb **Opera 6.05** Opera6\_05\_ow32enen605j.exe, 11.3Mb ♦ **CD-RW Updates NERO** (Note: Do Not Install both Nero and EasyCD), nero55100.exe, 12.6Mb WMAplugin.exe, 2.6Mb, ROXIO (Note: Do Not Install both Nero and EasyCD) **EasyCD 5**  Basic Updates BasicUpdate\_ecdc\_v5.3.2.34 \_basic\_enu.exe, 11.5Mb DriveUpFor5.3.2a.exe, 0.2Mb EasyCD 5 Deluxe Updates DeluxeUpdateTo\_ecdc\_v5.3.2.34 \_plt\_enu.exe, 18.7Mb DriveUpFor5.3.2a.exe,0.2Mb 5.3.2\_photo\_up.exe, 6.8Mb Photo Relay Update, 3.2 video up. exe, 4.7Mb, Video CD Update ♦ **Editors and Office Suites Note Tab 4.91** Clipbook Libraries Outline.clb Library of Outline Macros **NTP Lite,** ntfree\_4\_91.zip, 1.8Mb **NTP Trial** American.dct, 0.5Mb, Add -on American dictionary, dicts.exe, 1.4Mb

Standard English dictionary, English.thr, 0.8Mb

English Thesaurus, ntbpro\_4\_91. zip, 1.8Mb **NTP Update to 4.91** American.dct, 0.5Mb, Add -on American dictionary dicts.exe, 1.4Mb, Standard English dictionary English.thr, 0.8Mb, English Thesaurus ntp491wp.exe, 2.0Mb **Open Office 1.0.1,** OpenOffice\_Ooo\_1.0.1\_Win32Intel\_install. zip, 51.8Mb **Star Office 5.2,** AdabasDatabase\_soa-5\_2-ga-bin -windows-en. exe, 12.2Mb StarOffice52\_so -5\_2-ga -bin windows-en.exe, 78.5Mb ♦ **E-mail Eudora 5.2** , Eudora5.2.exe, 6.2Mb PureVoice\_PureWin132.exe 2.4Mb, PVConverter.zip, 1.3Mb ♦ **Games** Mahjong, MJWIN.EXE, 0.01Mb Pretty Good Solataire, PrettyGood-Solataire\_gdsol.exe, 5.2Mb ♦ **Photo Utilities and Software Adobe and Image Plug-Ins** Copy Folder AFHBevel Almathera Andromeda Border Mania FFAgalry **Kai Power,** SETUP.EXE Kai Update, Setup.exe IrFanView 3.75, IrFan-View\_iview375.exe **Photo Album Editors** Diji Album, AlbumEditor\_djedit40.exe, 2.8Mb Flip Album, AlbumEditor\_FlipAlbum5\_faseval.exe, 7.3Mb **Photoplay,** AlbumEd i tor\_phoplay3.exe, 0.9Mb **PicViewer,** PicView.zip, 0.6Mb **Software Development Tools HTML Library,** hlbsetup.exe, 3Mb **PERL.** ActivePerl-5.6.1.633-MSWin32-x86.msi, 8.8Mb ♦ **Spyware Removers** Ad-Aware 5.83, Ad-Aware\_5\_83

**Spy Bot,** spybotsd11.zip, 2.2Mb ♦ **Utilities Acrobat Reader 5.1,** Acro-Reader51\_ENU\_full.exe, 13.4Mb **AnalogX,** aps-ipsec.zip **AtomicTimeSync**\_atsi.exe, 0.2Mb **CGIsearch**\_cgisrch.zip, 0.1Mb **CookieWall**\_cookiei.exe, 0.2Mb **HyperTrace**\_htracei.exe, 0.2Mb **ListMasterPro**\_lmproi.exe, 0.2Mb **MaxMem**\_maxmemi.exe, 0.1Mb **NetStatLive** \_nsli.exe, 0.3Mb **PacketMonitor**\_pmoni.exe, 0.2Mb **POW**\_powi.exe, 0.1Mb **SuperShredde**r\_shredi.exe 0.2Mb **TrackSeek**\_trkseeki.exe, 0.2Mb **WhoIsUltra**\_whoisi.exe, 0.2Mb **xq**-csscontext.zip **Cuties cat**.exe, 0.3Mb **Convert**.exe, 0.5Mb **magnifier**.exe, 0.1Mb **TestCPU**.exe, 0.6MB **E-mail Cleaner** EmailCleaner\_clean201.zip, 0.4Mb ♦ **Games Mahjong,** MJWIN.EXE **Solataire,** PrettyGoodSo lataire\_gdsol.exe ♦ **FTP Software FTP\_WS**\_FTPLE.EXE, 0.7Mb ♦ Password Management **AccessManager**.zip, 3.3Mb ♦ **Screen Capture Printkey2000**.exe 0.6Mb ♦ **Intellimouse Driver 4** MSmouse4\_IP4\_0EngALLMsi. exe, 7.2Mb ♦ **Web Search FirstStop**\_std\_wssetup.exe 1.1Mb ♦ **ZIP Utilities Stuffit7.5**\_Expander\_STUFF75L. EXE, 4.2Mb **WinZIP**\_winzip81.exe, 1.8Mb **Video and MP3 Players DirectX,** DirectX8.0\_95\_98\_ME\_ DX80eng.exe, 11.2Mb DirectX8.1\_98\_ME\_DX81eng.exe, 11.9Mb DirectX8.1b\_2000\_DX81NTeng. exe, 7.7Mb

\_aaw.exe, 0.9Mb

### **Beginners SIG What's all this about zipping files?**

Zipping files was the topic of the last Beginners SIG.

A zipped file is a compressed file, but not all files compress equally. Text files probably compress the most because of the number of times several characters appear together and can be replaced by a single character. (Consider, for instance, the number of times the letters t, h and e appear together — the, whether, together, then, their, there …)

Windows XP makes zipping files easy. Here's how, from the Windows XP help file:

To compress a file or folder on an NTFS drive

Open My Computer.

Double-click a drive or folder.

Right-click the file or folder you want to compress, and then click **Properties**.

On the **General** tab, click **Advanced**.

Select the **Compress contents to save disk space** check box, and then click **OK**.

In the **Properties** dialog box, click **OK**.

In **Confirm Attribute Changes**, select the option you want. **Notes** 

To open My Computer, click **Start**, and then click **My Computer**.

You can only use NTFS compression for files and folders on drives formatted as NTFS. If the **Advanced** button does not appear, the file or folder you selected is not on an NTFS drive.

If you move or copy a file into a compressed folder, it is compressed automatically. If you move a file from a *different* NTFS drive into a compressed folder, it is also compressed. However, if you move a file from the *same* NTFS drive into a compressed folder, the file retains its original state, either compressed or uncompressed.

Files and folders that are compressed using NTFS compression cannot be encrypted.

If you don't have XP (or possibly ME, which seemed to have the feature on the club's computer), you need a standalone program to zip files.

WinZip is probably the best-known program and is on the APCUG CD and will also be on the CIPCUG CD. StuffIt, a popular Mac program but one that is also available for PCs are also on both CDs.

Although today's larger hard drives lessen the need to use zipping for local storage, it's essential for programs placed on the Internet for download — especially for users with dialup connections.

Zip files can also be created as executable files.

Depending on your operating system and your other programs, you might need a program to unzip files. Zipping programs have an unzip function.

Some unzippers are available on the Internet for people who don't use the program much.

There are several formats for such files, most of which are handled by zip programs.

They include ARC, ARJ, ARK, CAB, GZ, LZH/LHA, TAR, TAZ, TGZ, PAK, PWC, RAR, Z, and ZOO archives.

# **More on contents of CIPCUG CD-ROM**

*(Continued from page 12)*

**DirectX8.2**\_98\_ME\_2000\_XP \_dplay82\_update.exe, 27.7Mb **Media Player Media Player 7.1,** MediaPlayer7.1 \_98SE\_ME\_2000\_mp71.exe, 10.2Mb MP7.1\_98SE\_ME\_2000\_BonusPac k\_MPBONUS\_FULL.EXE, 3.1Mb WMP7.1\_SecurityPatch\_wm32092 0\_71.exe, 1.4Mb **Media Player 8 XP** MPXP\_BonusPack\_wmbonusxp. exe, 18.6Mb WMP\_codecs\_wmpcdcs8.exe, 0.8Mb WMP8\_SecurityPatch\_XP\_wm320

920\_8.exe 1.4Mb **Media Player 9,** MediaPlayer9 \_98SE\_ME\_2000\_mpsetup.exe, 13.9Mb MediaPlayer9\_XP\_mpsetupXP. exe, 9.9Mb **MP3stuff** mp3collectorsetup.exe, 2.5Mb musiccollectorsetup.exe, 3.1Mb **Music Match 7.5** MUSICMATCH\_7501026.exe, 10.2Mb **QuickTime** QuickTimeInstaller\_5.zip, 9.8Mb QuickTimeInstaller\_6.zip, 10.8Mb **RealPlayer One,** RealOnePlayer-

**RealArcade,** racbu n dle\_cubisgold\_free.exe, 7.7Mb

Racbundle

\_**jigsawpuzzle**goldenedition\_free. exe, 9.7Mb

racbundle\_**kyodai**\_free.exe, 9.1Mb racbundle\_**re bound**\_free.exe,

11.9Mb

**RealOneArcade** .exe, 5.4Mb **WinAmp**

winamp3\_shareware\_DFX\_for Winamp3.exe, 0.5Mb winamp3\_0-full.exe, 3.1Mb winamp3\_CD\_Ripper.exe, 0.6Mb winamp3 Poppler Replacement.

exe, 0.05Mb

## **Advice Some general guidelines toward creating a useful Web site**

#### **By Bob de Violini**

*Originally published in "The Compulatelist," Vol. 13, No. 4, Oct. 2002. (c) 2002, Philatelic Computing Study Group, and reprinted by permission.* 

In looking at the sites that I have judged in three of these four FIP (The International Federation of Philately) evaluations, a number of items caused problems of various sorts. Here are some suggestions as to what a webmaster can do to make his site more useful, and some pitfalls to avoid. .

One simple task that is often overlooked is the need to proofread and correct both spelling and grammar. *Do Not*  rely on a spell checker. It does not know about homonyms. I have run into sites that use your when you're is correct, or where an apostrophe has been put into the possessive its so it becomes the contraction it's. Wrong.

And there is no such word as its'. Years ago a longtime newspaperman passed along advice he got from an editor many years earlier. The editor told him, "The only time you use an apostrophe with the letters i t s is when you are contracting 'it is.' Any other time there is no apostrophe."

Some people persist in using an apostrophe when ma king a plural. Don't. (How many times have you passed a roadside stand advertising "watermelon's"?) Do not use an apostrophe s when creating a plural of an acronym, either. More than one CD is written CDs.

Have someone other than yourself read your text and let you know if it makes sense to them. In particular, have them read it as someone who does not have your depth of knowledge of the subject. Make sure obscure terms, or ja rgon peculiar to the subject, are explained — even to the point of having a glossary page.

Images should be clear and sharp. Remember that the monitors used to view the site will have a resolution of 72 to 100 dots per inch (dpi). More than that will waste space on your server and extend the time it takes to download the image.

If you need an enlargement of a stamp, make that image when you scan the stamp, not later in a graphics program. The results will be much more satisfactory. Copies of copies of copies often suffer from degradation of the image.

To keep download times as brief as possible, use thumbnail images for graphics wherever possible, and make them hot links so the viewer can click on which ever one is wanted to see in full size.

Text size should be large enough to be legible, not min-

uscule as I have encountered at times. And conversely, do not use page after page of 14- or 18-point type, or HTML's  $\langle h1 \rangle$  or  $\langle h2 \rangle$  font coding. You are shouting as badly as an e-mail written in all capital letters. Use those sizes for headlines only. Neither should there be acres of white text on a black background. [HTML: HyperText Markup Language.]

Don't let lines of text stream across the screen. Use an HTML table to confine your text to a reasonable width to make it easier to read. Six or seven hundred pixels wide should be adequate. (How would you like to read a daily newspaper with the articles presented in lines that spread all the way across the page?)

Remember that not everyone will be looking at your work with a 1280 by 1024 monitor or even 1024 by 768. *(Continued on page 15)*

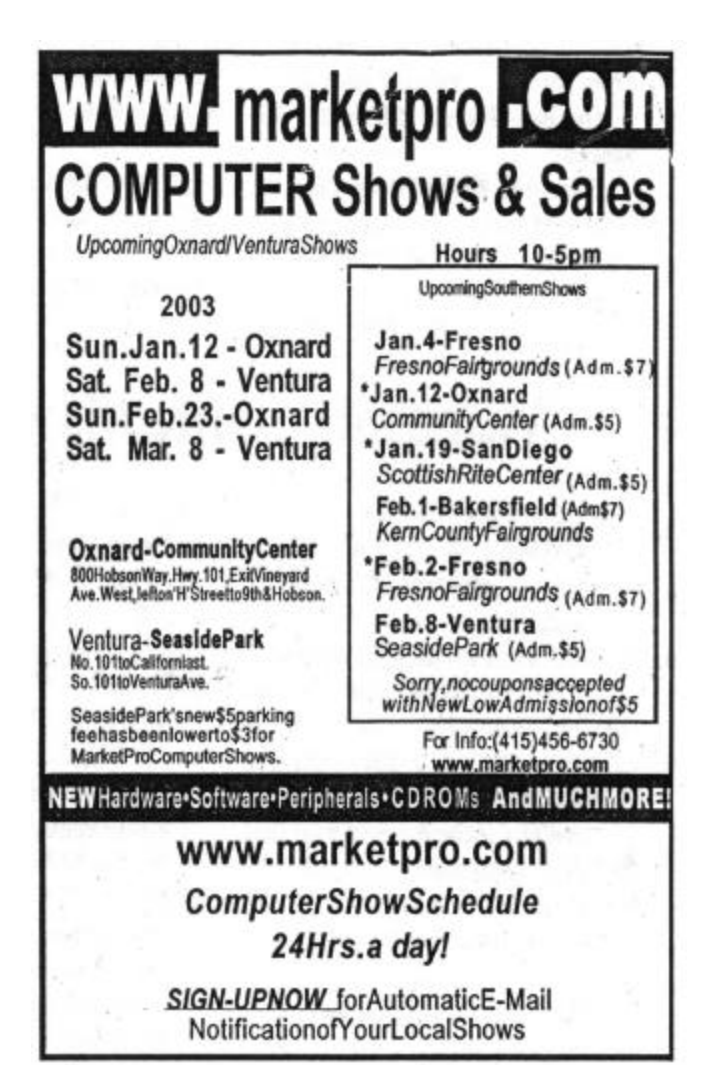

# **More on designing Web pages**

#### *(Continued from page 14)*

Some HTML editors provide a preview feature that will let you view your work in an 800x600 screen as well as a 640x480 screen.

Some screens stop at the bottom of the page, with no space below it. Use a couple of  $\langle$ br $\rangle$  (break) tags to add a couple of blank lines there. And it is also good to have links there that return the viewer to the top of that page, to the page that got him there and also to the site's home page. Then add a couple more <br> tags. It's a matter of looking good.

Similarly, put at least a small a margin on the left side of the page. Those two things make the page easier to read and give it a better overall appearance.

If you are using colored backgrounds and colored text, make sure there is enough contrast to make reading easy. Don't use magenta or blue text on a red or purple background or yellow on white. Don't use blinking images to attract a viewer's attention. That is more likely to make him look for some other site to visit.

There should be links within your site so that viewers can easily move around in the site and get back to the start. Don't make them rely on the Back Button to move out of the page they are looking at.

Links to external sites should be checked periodically to ensure they are still current.

Do not just start writing code and let it run on and on and on. There have been several society sites that I have seen that were given the appellation, "LRTP." They were just like a Long Roll of Toilet Paper that the viewer kept scrolling down and down, seemingly never getting to the end.

There may have been some links at the start of the site to different topics, such as officers, services, awards, etc. — but they were just to places farther down that list.

Instead, use links to go to separate pages for different topics. Make those

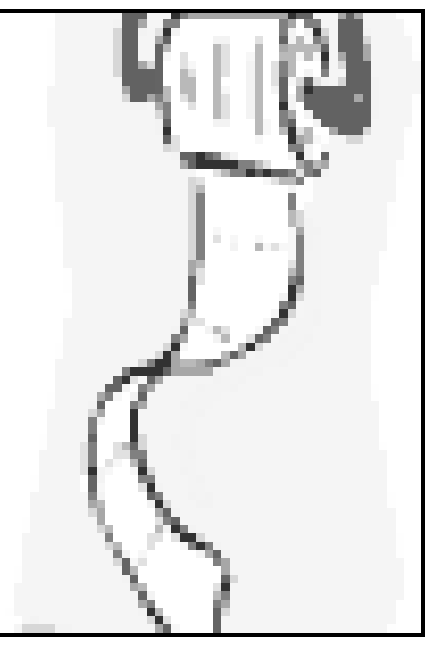

as short as you can, and be sure to have a return link to the home page as well as to the top of the page people are reading. Don't make viewers use the Back button unless absolutely necessary.

One of these LRTP sites had a link to articles from their current journal, and that was another LRTP, containing page after page. (We thought about giving that one a special award for having a LRTP inside a LRTP!

If you want to post the contents of recent journals, prepare a table of contents for that issue and have links to the individual articles.

When you have updated or corrected the information, add a "date posted" note on the page.

Avoid the use of the "under con-

struction" phrase and the working men icons. They are not cute. If you have a page that you are working on, but is not ready to be posted, don't have a link to it, and don't even list it. You could include a "Coming Soon" list of topics you expect to be able to post soon. Listing them will let a viewer know that it is not something that you have overlooked.

Make sure that it all appears well in the online world by looking at your efforts using both Internet Explorer and Netscape.

And try also to check out your site with a version of the browsers that is not the latest one. Remember there are people in the world who still have 14 inch monitors and Internet Explorer 5.0 or Netscape 4.7. Maybe even earlier.

If in doubt about something you would like to accomplish on your site, look at other sites that you enjoy visiting, and see how they handle an area you are having problems with. Remember that you can examine the code for most any Web page by using the right mouse button and selecting View Source. That can then be copied and saved so you can look at it at leisure, and figure out, "How did they do THAT?"

*Bob de Violini is a longtime member of CIPCUG and a webmaster for several philatelic organizations. He is active in national and international organizations and has served as a judge in FIP Web page competition.*

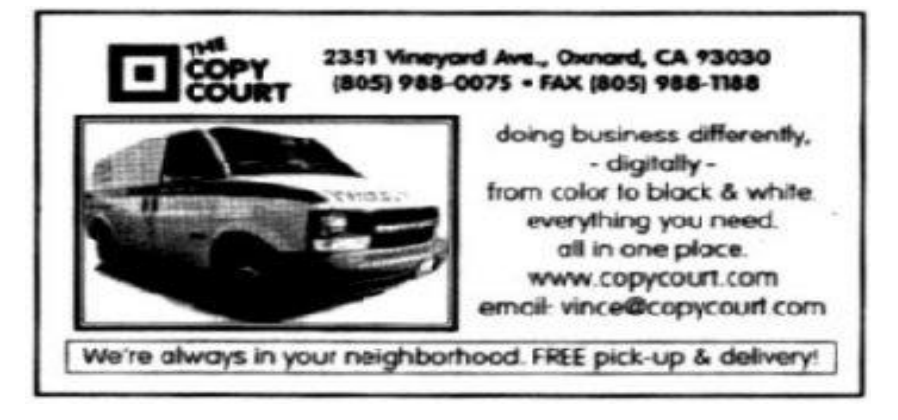

### **Society news: Membership report Is it time for** *you* **to renew?**

#### **By Ken Church**

*membership@cipcug.org>*

Welcome, new member: John Hazeltine

Attendance at the January 2003 general meeting: 107 members, 5 guests.

#### Total membership: 336 **RENEWAL INFORMATION**

The **renewal**/New Mbr dues are \$**25**/\$35 for single membership, \$**30**/\$50 for two or more family membership.

#### Please send your renewal payment to: **CIPCUG MEMBERSHIP P.O. BOX 51354 OXNARD, CA 93031-1354**

Or bring your payment to the February meeting.

Dec. 2002 renewals past due, Final Notice:

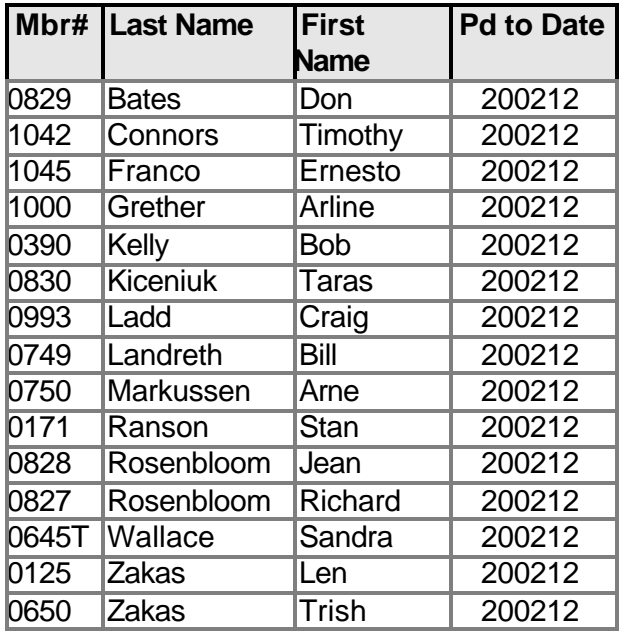

#### **Jan. 2003 renewals past due:**

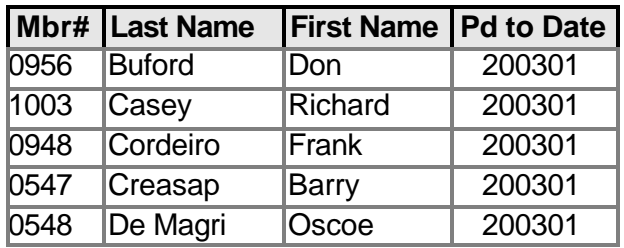

#### **Jan. 2003 renewals past due: (Con't)**

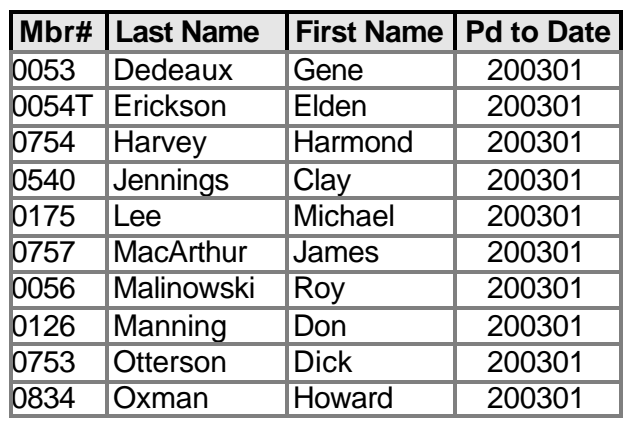

#### **Feb. 2003 renewals due:**

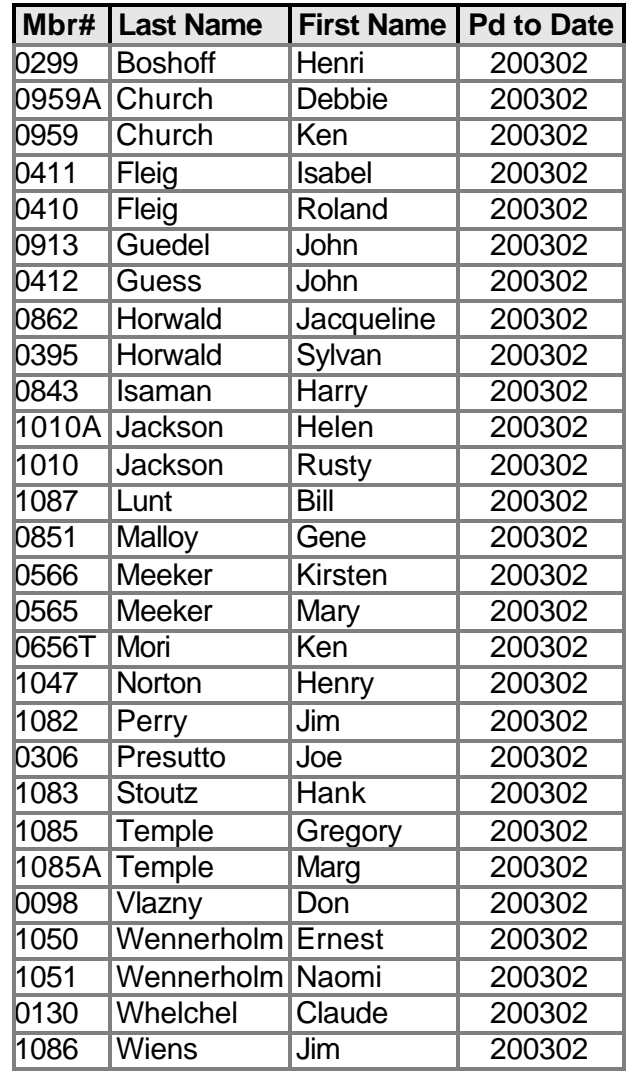

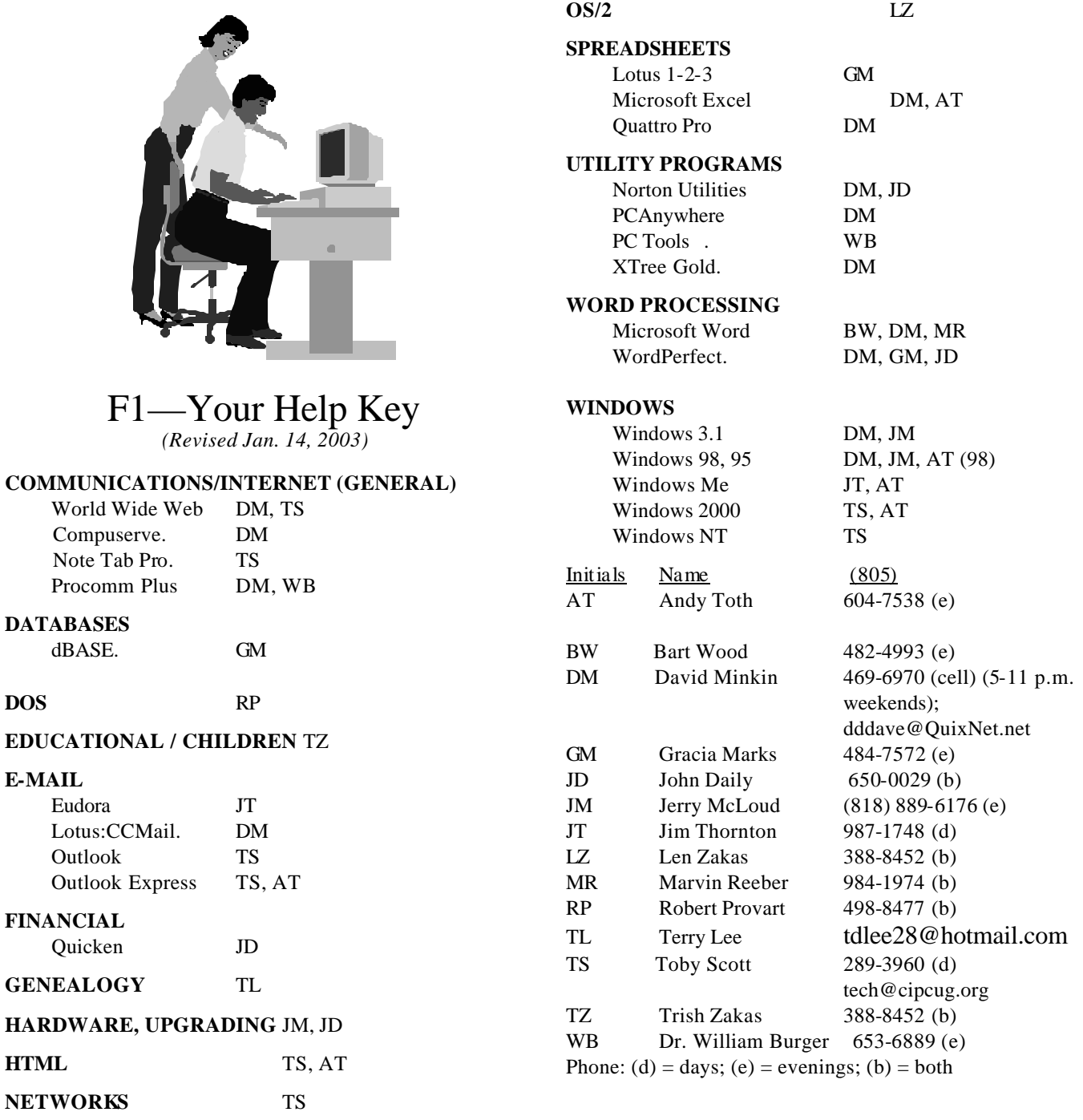

**Practice safe computing: Back up Back up Back up (And then test the backup to be sure it worked)**

### **Editor's corner What's going on here?**

You'll notice a few more changes in this issue, primarily a new page 19 that puts a lot of information about CIP-CUG membership benefits in one place. This is the result of another suggestion by Jim Thornton, who has spent some time comparing TOE and our Web site with the publications and Web sites of several other user groups, including prize -winners in the APCUG competition.

There may be more changes next issue as we continue to review what we're doing and why. I don't want to do what we've done at The Star a few times and have such a drastic redesign that people aren't sure they're looking at the same publication.

Keep watching.

\* \* \*

Those of you who were at the last meeting know that I am the proud owner of a new computer with Windows XP. I haven't learned all the secrets of the new OS yet — and unfortunately, my work hours prohibit me from attending Rick's SIGs on the subject, so I'm learning the same way most new users do — reading books and working with the program.

So far, the biggest stumbling block has been getting all the data off the old computer to the new one. I burned CDs of all my documents and my mailboxes and tables of content in Eudora. But it appears that there were some glitches in the process because not all the data copied. I still have the old computer, and it works fine, so far, so that's not a major problem, just a frustration.

Fortunately, Toby talked to me about the KVM switch he discussed at the last meeting, and as I write this I have both computers set up side by side using the same monitor.

I've found a few files I needed on the new machine and been able to switch quickly to the old one to find the file, copy it and move it to the new computer.

If you decide to get a new computer and not have the shop move the data — which I did because I needed the old computer while Ventura County Computers built the new one — don't forget some of the data that isn't in the My Documents folder: files from your financial program, email, e-mail address book and downloads, among them.

If you haven't made a downloads folder, or something similar, for programs you download form the Internet, I strongly recommend you do so. First, it makes it easy to remember where you put what you downloaded. Second, it makes it easy to back the files up, especially important if you still use a dial-up connection like I do. And third, it's easy to tell your antivirus program to scan the downloads folder before you install the program and find out it isn't what your thought it was.

**— John Weigle, Editor** 

### **Society news Treasurer's report**

#### **By Art Lewis**

### *<treasurer@cipcug.org>*

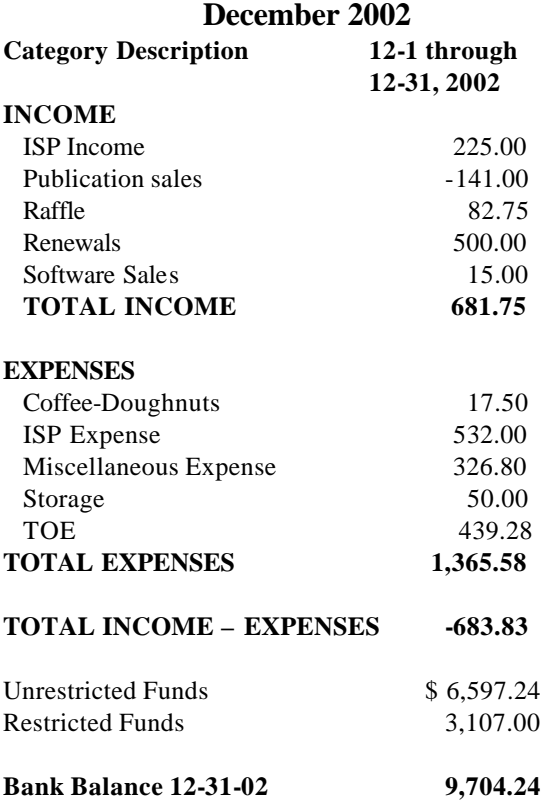

**Tell our advertisers you saw them in The Outer Edge**

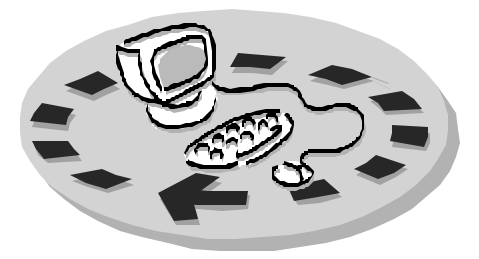

Every month, members of the Channel Islands PC User Group have access to:

- ♦ The Outer Edge newsletter, which includes a list of me mbers willing to help other members
- The general meeting, featuring a question-and-answer session and program on new software or hardware
- ♦ Special Interest Groups special meetings held several times a month on a variety of topics
- Door prizes at the regular meeting.
- ♦ The CIPCUG library of books and videos.

Other benefits include:

- ♦ Special user group discounts on books and software
- An Internet Service Provider at a large discount (see below).
- A chance to make friends with people who have similar interests
- The ability to put your knowledge to good use by helping other members. The whole concept of user groups is members helping members.

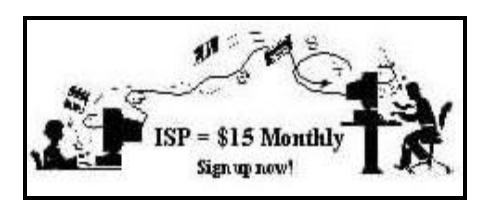

CIPCUG members are eligible to sign up for the group's Internet Service Provider (ISP) at the low price of only \$15 per month plus a \$15 processing fee.

To sign up, contact one of the club's techies (see below). Call one of them you may know or one in your

area and they will be glad to provide you with the details necessary for signing up. Checks should be made payable to CIPCUG and forwarded to Treasurer, c/o CIPCUG, P. O. Box 51354, Oxnard CA 93031. Don't forget to include the \$15 set-up fee in your first sign-up check. You may make payments in three-month, sixmonth or annual increments. Renewals can also be mailed to Treasurer; just be sure to mention the dates that your check is to cover.

There is no program to install; you will use programs that are already on your computer. It's simple to talk you through the set-up, but if you're the least bit timid about setting up your computer, a club member will come to your house and make the necessary arrangements. Our agreement will also give you a 5 MB Web page allowance.

#### **CIPCUG INTERNET SERVICE TECH TEAM**

\_\_\_\_\_\_\_\_\_\_\_\_\_\_\_\_\_\_\_\_\_\_\_\_\_

Jerry Crocker, 486-0308, 6-10 p.m. normsplumb@aol.com, Roland Fleig, 983-8707, mornings schwable@cipcug.org, George & Arline Lakes, 983-2969, 2- 10 p.m. thelakes@cipcug.org, Helen Long, 642-6521 liz@cipcug.org David D. Minkin, 484-2974, 5-12 p.m., weekends dddave@QuixNet.net Claude Whelchel, 482-4017, 8-12 noon claude@cipcug.org

 Please clip last column and send with payment to CIPCUG-Memb. P.O. Box 51354, Oxnard, CA 93031- 1354.

**\_\_\_\_\_\_\_\_\_\_\_\_\_\_\_\_\_\_\_\_\_\_\_\_\_\_\_\_\_\_**

 Please make checks payable to CIPCUG

**Dues for new members**

 Individual member, \$35.00 Family membership (same address), \$50.00 Renewals are \$25 and \$30/yr.

respectively

#### **CIPCUG MEMBERSHIP APPLICATION**

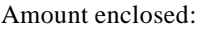

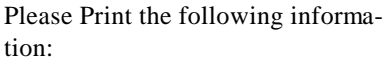

\_\_\_\_\_\_\_\_\_\_\_\_\_\_\_\_\_\_\_\_\_\_\_\_\_\_\_\_\_\_\_

\_\_\_\_\_\_\_\_\_\_\_\_\_\_\_\_\_\_\_\_\_\_\_\_\_\_\_\_\_\_\_

\_\_\_\_\_\_\_\_\_\_\_\_\_\_\_\_\_\_\_\_\_\_\_\_\_\_\_\_

Name:

Why join Channel Islands PC User Group? Here are just a few reasons: Monthly SIGs, programs and newsletter; a discounted Internet Service Provider; a library of computer books and videos; discounts on a variety of books and software; access to computer help through F1—Your Help Key

Address:

City:

 $\overline{\phantom{a}}$ , CA

ZIP Code:

Phone no. (Home): \_\_\_\_\_\_\_\_\_\_\_\_\_\_\_

\_\_\_\_\_\_\_\_\_\_\_\_\_\_\_\_\_\_\_\_\_\_\_\_\_\_\_\_\_\_\_

 $(Work):$ 

E-mail address:

User level: Novice \_\_\_\_\_; Intermediate \_\_\_\_; Advanced \_\_\_\_\_

\_\_\_\_\_\_\_\_\_\_\_\_\_\_\_\_\_\_\_\_\_\_\_\_\_\_\_\_\_\_\_

Can you help the club as a volunteer? If so, what would you be interested in working on?

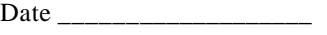

Member # \_\_\_\_\_\_\_\_\_\_\_\_\_\_\_

### *The Outer Edge* | |

Channel Islands PC Users Group P.O.Box 51354 Oxnard, CA. 93031

> **DATED MATERIAL Please Do Not Delay**

#### **DUES REMINDER**

If the number after your name is 0302, your membership dues are payable in February 2003.

NON-PROFIT U.S.POSTAGE PAID OXNARD. CA PERMIT NO. 1785

### **February 2003 meeting of Channel Islands PC Users Group**

![](_page_19_Figure_7.jpeg)

**Saturday morning, Feb. 1, at Freedom Center, Camarillo Airport 515 Eubanks (at Pleasant Valley Road) Camarillo, Calif. Meeting Schedule:**

**0845-0930 Beginners SIG 0845-0930 Internet SIG 0930-1030 Business meeting, Q&A 1030-1055 Break - Please contribute requested amounts for coffee & doughnuts 1100-1200 Program and drawing**

Why join CIPCUG? Here are just a few of the reasons: Monthly SIGs, a monthly program, a monthly newsletter, a discounted Internet Service Provider, a library of com-

Help your fellow members. Volunteer to lead a SIG. More details available from Ralph Duchacek, Andy Toth, Helen Long or Toby Scott at any meeting.

**Benefits of CIPCUG membership include:**

### **If you're looking for tips from other members, check the CIPCUG Web page.**

The Outer Edge, our monthly 20-page newsletter

### **Wanted: Advertising Manager**

**You might have noticed that advertising has fallen off in recent months. We need someone to talk to computer-related businesses about advertising in The Outer Edge. The editor's job doesn't allow him to sell advertising for a competitor, even one as small as TOE. Anyone interested should contact Andy Toth or John Weigle at any meeting.**